## **RECUPERACIÓN DE LA CUENTA DE CORREO**

Podemos acceder a la plataforma de dos maneras,

**Primera:** A través de la web de *El menú del petit* desde la direcció[n https://elmenudelpetit.es/](https://elmenudelpetit.es/) y pulsaremos en **Inscripcions** y en el menú desplegable en **Inscripcions 2021/22.**

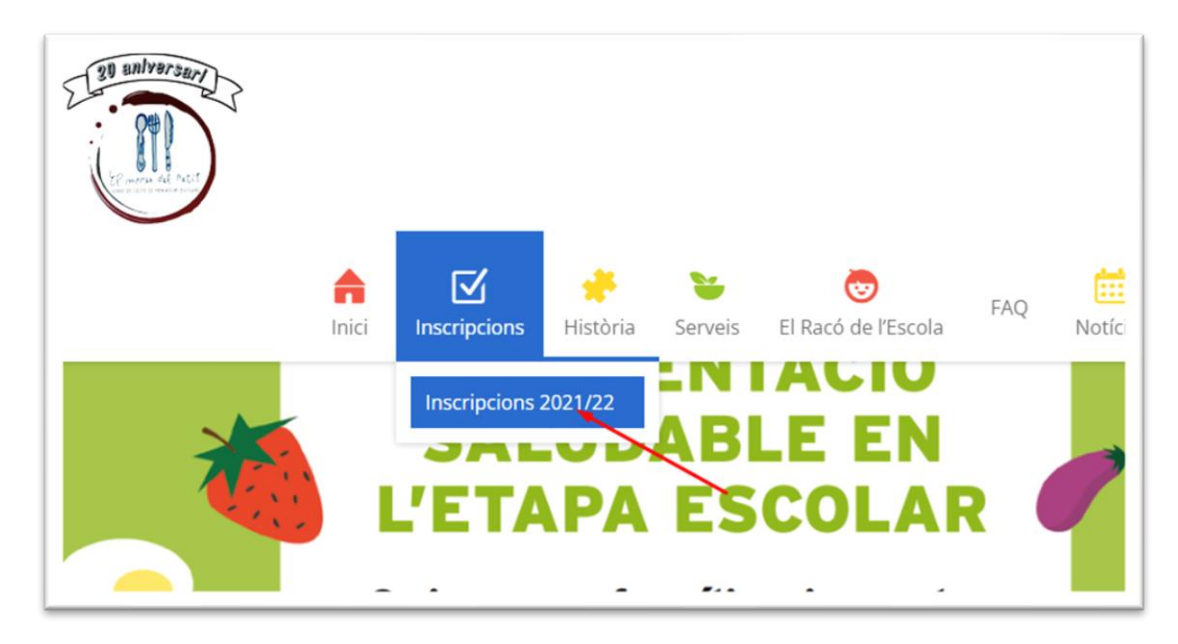

**Segunda:** Entrando directamente a la dirección we[b http://maupet.azurewebsites.net/](http://maupet.azurewebsites.net/)

De las dos formas terminaremos en la plataforma de El menú del petit.

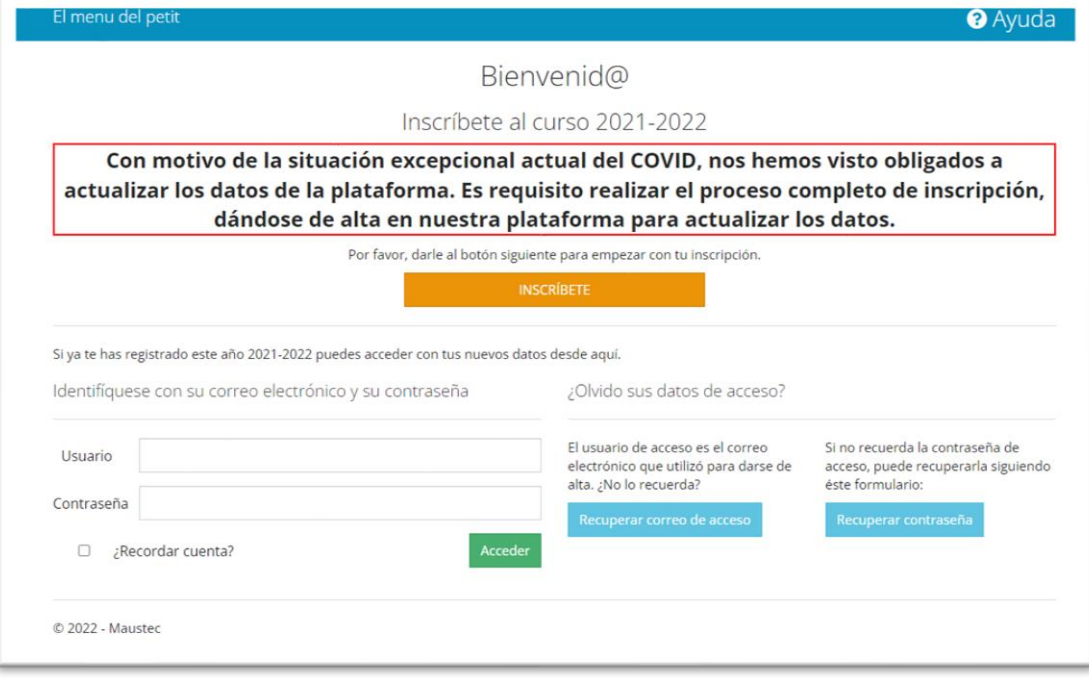

• En el caso que hayamos olvidado nuestro usuario/cuenta de correo de acceso a la plataforma de El menú del petit, debemos pulsar en el cuadro azul que indica "Recuperar correo de acceso" o en el siguiente link

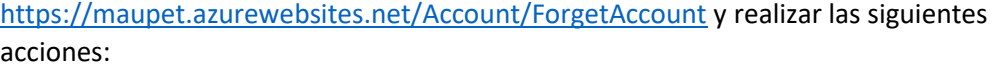

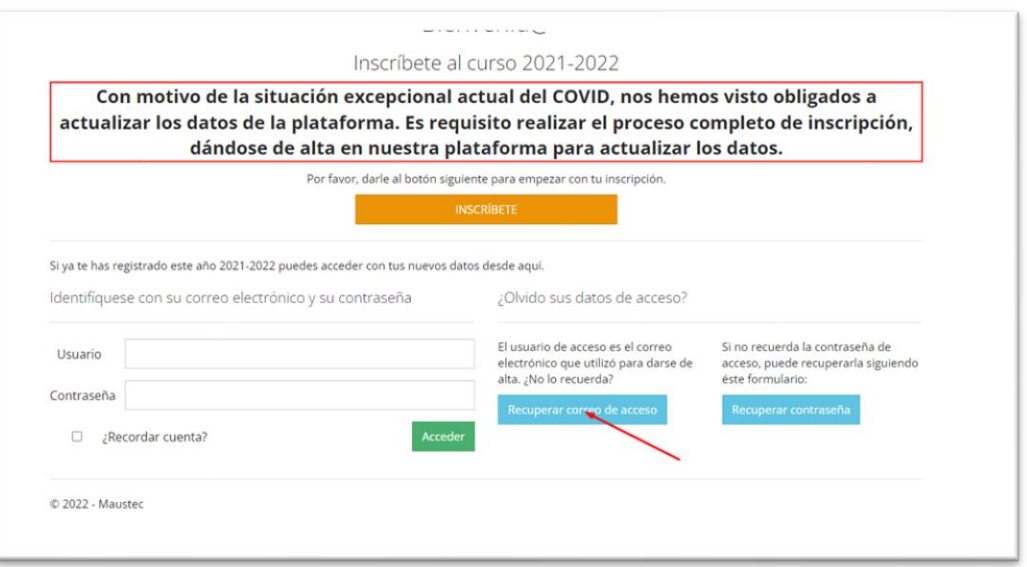

Paso 1: Introduzca el número de teléfono móvil con el que se registró en la plataforma y pulse en "Enviar SMS" para recibir un mensaje con la cuenta de correo asociada al número.

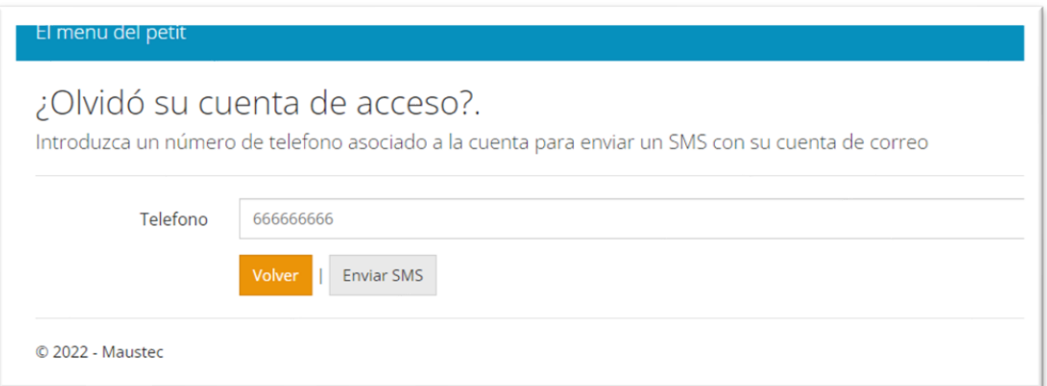

Le mostrará este mensaje por pantalla la aplicación.

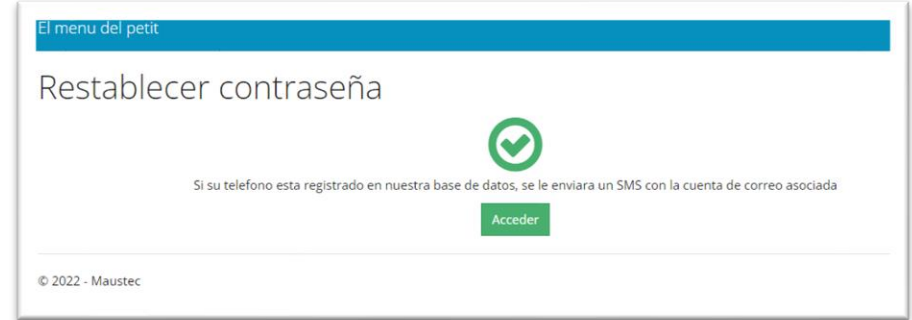

**Paso 2:** Una vez pulsado Enviar SMS recibiremos un mensaje SMS en el número de teléfono móvil indicándonos cual es el usuario o cuenta de correo asociado a nuestro número de teléfono móvil con el que nos dimos de alta en la plataforma.

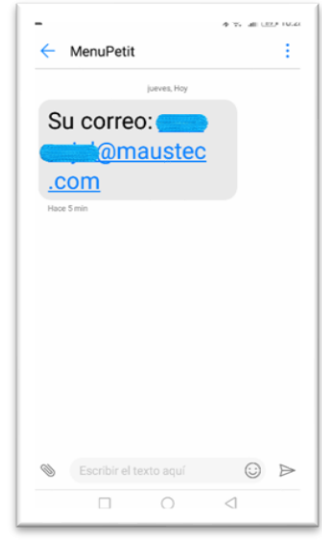

• Este usuario será el que usemos en la pantalla principal de la plataforma para entrar a nuestras opciones.

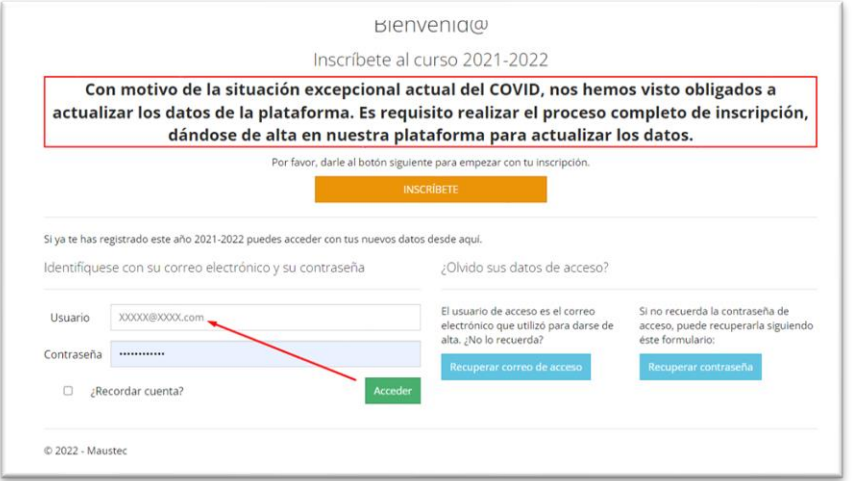

Una vez introducido el usuario y la contraseña podremos acceder a nuestro espacio pulsando en el botón verde "Acceder".